# QUICK-START GUIDE VESTAX TYPHOON

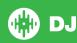

## **Installation and Setup**

The Vestax Typhoon is a class compliant USB plug and play device for both Mac and Windows and does not require any further driver installation.

- Download and install the latest version of Serato DJ from http://serato. com/dj/downloads
- 2. Connect your Vestax Typhoon to an available USB Port.
- 3. Open Serato DJ.

#### **Serato DJ Activation**

To find out how to activate Serato DJ by either starting your free 14 day trial, or purchasing a license for Serato DJ, click here for the most up to date information.

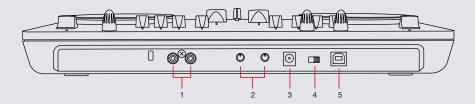

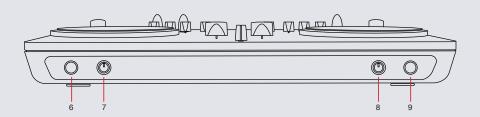

| # | Vestax Typhoon Control | Function                                           |
|---|------------------------|----------------------------------------------------|
| 1 | MASTER OUT             | RCA Master Output                                  |
| 2 | TOUCH SENSOR LEVEL     | Adjust level of touch sensitivity for the platters |
| 3 | ADAPTOR                | To power Typhoon with optional DC adaptor          |
| 4 | POWER SOURCE           | Select between Adapter, Off and USB                |
| 5 | USB                    | For connecting the Typhoon to your computer        |
| 6 | MIC IN                 | Microphone Input Socket.                           |
| 7 | MIC LEVEL              | Hardware microphone input gain control             |
| 8 | PHONES LEVEL           | Adjust the volume of the headphone output          |
| 9 | PHONES                 | 6.5mm jack for headphone output                    |

**NOTE:** The mic level can be further adjusted in the Serato DJ setup screen under the MIXER tab.

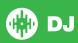

### Looping

You have the choice of Auto or Manual Looping within Serato DJ with the Pioneer DDJ-S1.

**NOTE** You can also save a loop to the next available free loop slot in the software. To do this, click to an available loop slot. Your loops are saved to the file and recalled the next time it is loaded. They are not lost if the file is moved or renamed.

| Typhoon Control | Function           |
|-----------------|--------------------|
| LOOP SET        | Auto Loop On/Off   |
| LOOP -          | Halve Loop Length  |
| LOOP +          | Double Loop Length |

#### **DJ-FX**

The DJ-FX in Serato DJ are powered by iZotope™. Click the FX tab

REC FX SP6 to open the FX panel. Select either 1, 2 or M to assign the selected effect bank to a deck or Master Output.

There are two available modes in the DJ-FX. Single FX Mode allows you to select one effect per FX bank, and has multiple parameters that can be adjusted. Multi FX Mode allows you to select up to three effects per FX bank, and adjust only one parameter, the FX Depth. The same effects available in Single FX mode are available in Multi FX mode, as well some additional presets.

You can select between the two FX modes by clicking either the Single FX mode button or Multi FX mode button

| <b>Typhoon Control</b> | Single FX Mode          | Multi FX Mode                  |
|------------------------|-------------------------|--------------------------------|
| FX 1 (button)          | FX UNIT 1 Effect On/Off | FX UNIT 1 Slot 1 Effect On/Off |
| DRY/WET (FX 1)         | Adjust FX Parameter 1   | Adjust Slot 1 FX Parameter     |
| FX 2 (button)          | FX UNIT 2 Effect On/Off | FX UNIT 2 Slot 1 Effect On/Off |
| DRY/WET (FX 2)         | Adjust FX Parameter 1   | Adjust Slot 1 FX Parameter     |

#### **SERATO VIDEO**

Serato Video is a software plugin for Serato Software which adds the ability to playback and mix video files, use effects and fader transitions with your Serato DJ Controller, an additional MIDI controller or your mouse/keyboard.

For more information on Serato Video go to http://serato.com/video

#### MID

The MIDI control feature in Serato DJ provides the ability to map Serato DJ software functions to MIDI controller functions such as keyboards, triggers, sliders, and knobs. Integrating MIDI controllers into your Serato DJ setup can improve live performance usability, such as hitting pads on a MIDI controller to trigger Loops and Cue Points.

For more information download the Serato DJ manual by going to http://serato.com/dj/downloads

**NOTE:** You can not MIDI Map your Vestax Typhoon, you will need to connect an additional MIDI controller to use these MIDI functions.

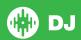

# **Controller** 15 16 17 **₩ Vestax** 000000 6 -<del>-</del> 18 Typhoon 🤿 22 21 20

NOTE: SHIFT button is used with other buttons that have shift modifier functions

|    | Numark N4 Control | Function                                                                                         | SHIFT Function                                                                            |
|----|-------------------|--------------------------------------------------------------------------------------------------|-------------------------------------------------------------------------------------------|
| 1  | PLAY/PAUSE        | Play/Pause track                                                                                 | Stutter Play                                                                              |
| 2  | PLATTER           | Touch the top to scratch or jog. Moving the outside of the wheel will jog.                       |                                                                                           |
| 3  | +                 | Pitch bend up                                                                                    |                                                                                           |
| 4  | -                 | Pitch bend down                                                                                  |                                                                                           |
| 5  | SYNC              | Sync On                                                                                          |                                                                                           |
| 6  | TEMPO FADER       | Adjust Tempo                                                                                     |                                                                                           |
| 7  | DRY/WET (FX1/2)   | Adjust FX UNIT 1/2 Slot 1 FX Parameter                                                           |                                                                                           |
| 8  | EQ                | Adjust the High, Mid and Low Frequencies for each channel                                        |                                                                                           |
| 9  | NAVIGATION        | Library Scroll Up/Down or LOAD 1/2 to load track to selected deck (Tap twice for Instant Double) |                                                                                           |
| 10 | SONG LIST         | Toggle open panels                                                                               |                                                                                           |
| 11 | SHIFT             | The SHIFT button is used with other buttons that have shift modifier functions                   |                                                                                           |
| 12 | FX 1/2            | FX UNIT 1/2 Slot 1 Effect On/Off                                                                 |                                                                                           |
| 13 | GAIN              | Adjust gain for selected channel                                                                 |                                                                                           |
| 14 | LED METER         | Monitors the audio levels of the Master Output                                                   |                                                                                           |
| 15 | OUTPUT            | Adjust Master Output                                                                             |                                                                                           |
| 16 | LOOP SET          | Auto Loop On/Off                                                                                 |                                                                                           |
| 17 | LOOP -            | Halve Loop Length                                                                                |                                                                                           |
| 18 | LOOP +            | Double Loop Length                                                                               |                                                                                           |
| 19 | CUP               | Stutter Play                                                                                     | Load Next Track                                                                           |
| 20 | CUE               | Add/Trigger temporary cue                                                                        | Jump to start of track (more than 2 Sec elapsed) Previous track (less than 2 sec elapsed) |

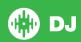

| 21 | FILTER        | Activate platter filter mode. The Platter now acts as a combo filter. |
|----|---------------|-----------------------------------------------------------------------|
| 22 | CHANNEL FADER | Adjust Channel Volume                                                 |
| 23 | CROSSFADER    | Fade between the two channels                                         |
| 24 | CUE           | Cue selected channel                                                  |

NOTE: When using the CUE function, you can adjust the CUE MIX between the cue output and the master output. This is done by using CUE MIX found in the SETUP screen under the MIXER tab.

NOTE: Due to Vestax Typhoon mapping limitations, there is no Sync Off functionality. To turn Sync Off, click the OFF button on screen in Serato DJ

# **Using the Tool Tips**

Click on the icon to enable Tool Tips. This is located in between the MIDI and setup button in the top right hand corner of the screen. Tool Tips provide a handy way to learn the various features of Serato DJ.

Move the mouse over a section of the screen to bring up a context sensitive tool tip. Holding the mouse over the button with Tool Tips turned on will show you a list of all keyboard shortcuts.

For more information about how to use Serato DJ, please go to our website www.serato.com or refer to the Serato DJ Software Manual. For more information on your controller, please refer to the hardware manual.

For further help, please contact support@serato.com or go to www.serato.com/dj/support

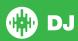